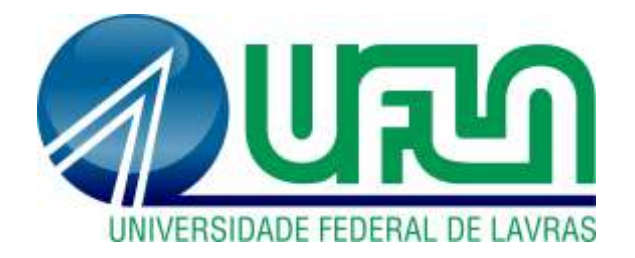

# **VINYCIUS TOLEDO RODRIGUES**

# **DESENVOLVIMENTO DE UM PROGRAMA PARA O DIMENSIONAMENTO DE ESTACAS DO TIPO HÉLICE CONTÍNUA**

**LAVRAS – MG 2022**

### **VINYCIUS TOLEDO RODRIGUES**

# **DESENVOLVIMENTO DE UM PROGRAMA PARA O DIMENSIONAMENTO DE ESTACAS DO TIPO HÉLICE CONTÍNUA**

Trabalho de Conclusão de Curso apresentado à Universidade Federal de Lavras, como parte das Exigências do Curso de Engenharia Civil, para a obtenção do título de Bacharel.

Prof. Dr. Eduardo Souza Cândido

Orientador

**LAVRAS – MG 2022**

### **VINYCIUS TOLEDO RODRIGUES**

# DESENVOLVIMENTO DE UM PROGRAMA PARA O DIMENSIONAMENTO DE ESTACAS DO TIPO HÉLICE CONTÍNUA

Trabalho de Conclusão de Curso apresentado à Universidade Federal de Lavras, como parte das Exigências do Curso de Engenharia Civil, para a obtenção do título de Bacharel.

APROVADA em 28 de Abril de 2021. Dr. Eduardo Souza Cândido UFLA Dr. Paulo Roberto Borges UFLA Dra. Raquel Mariano Linhares UFLA

Prof. Dr. Eduardo Souza Cândido Orientador

> $LAVRAS-MG$ 2022

#### **RESUMO**

Fundações são componentes estruturais de uma edificação responsáveis pela distribuição das cargas da superestrutura para o solo. Para que seja realizado um projeto de fundações que atenda a todos os requisitos normativos e garanta a segurança e o bem estar dos futuros usuários da edificação, é necessário determinar a capacidade de carga do solo, o que pode ser realizado empregando metodologias semiempíricas baseadas em ensaios de campo como, por exemplo as baseadas em sondagens com o SPT. Para edificações que utilizam de estacas como tipo de fundação, diversas análises devem ser realizadas para a determinação da capacidade de carga do solo, o que aumenta as chances de erros de cálculo ao longo do processo. Dentro deste contexto, este trabalho teve como objetivo desenvolver uma ferramenta que auxilie o projetista no dimensionamento de estacas do tipo hélice contínua, que utilizam os resultados do ensaio com o SPT para a determinação da capacidade de carga do solo por meio de metodologias semiempíricas. Com a ferramenta, é possível determinar o número de estacas por bloco de coroamento, a tensão atuante na estaca e verificar a necessidade do cálculo da armação além do mínimo exigido por norma. Os resultados encontrados por meio da verificação da ferramenta com parâmetros de exercícios foram satisfatórios e não foram encontrados erros durante a execução do programa. Desta forma, espera-se que a ferramenta seja utilizada como auxílio para os projetistas de fundações, de forma a minimizar erros e garantir que novas edificações sejam projetadas com segurança aos futuros usuários.

**Palavras-chave:** Ferramenta Computacional. Estacas. Hélice Contínua.

# **SUMÁRIO**

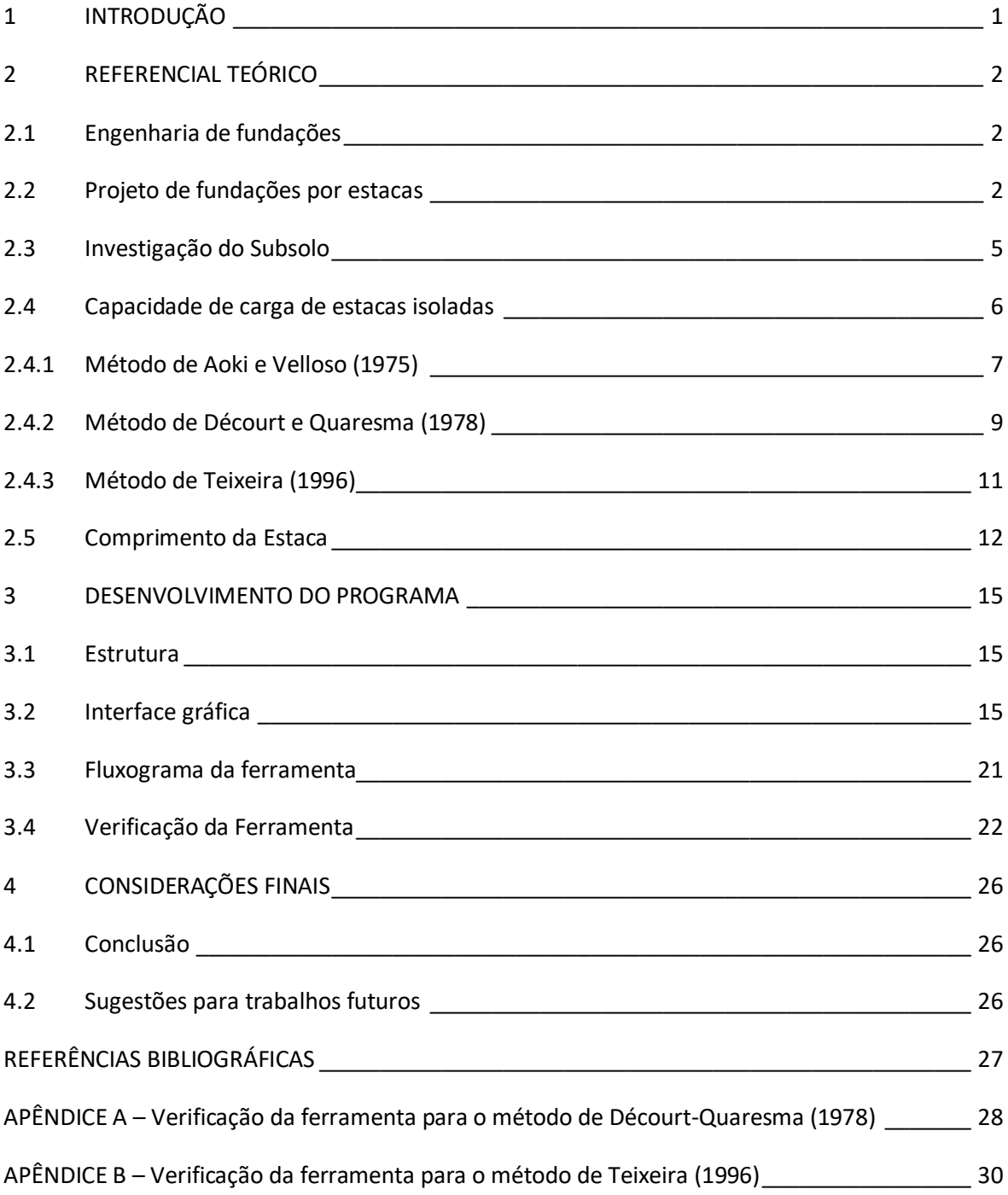

## **1 INTRODUÇÃO**

A fundação é um dos componentes mais importantes da estrutura de uma edificação. Ela é responsável por transmitir as cargas provenientes da superestrutura para a rocha ou o solo onde está apoiada. Existem diversos tipos de fundações que podem ser utilizadas, como as fundações rasas (sapatas, radiers e blocos) e as fundações profundas (estacas e tubulões).

A escolha do tipo de fundação é realizada de acordo com diversas variáveis que são únicas e devem ser analisadas especialmente para a edificação a ser construída, como a intensidade e o tipo de carga atuante, as características geológicas e geotécnicas do subsolo, a condição da vizinhança e a disponibilidade de processos executivos na região.

Em algumas situações, onde a capacidade de suporte do solo em suas camadas superiores não é suficiente para suportar a carga oriunda da superestrutura, torna-se necessário a implementação de fundações profundas, para transmitir toda a carga atuante para níveis mais profundos do subsolo, garantindo estabilidade e segurança para a edificação.

Para realizar essa transferência das cargas para parcelas mais profundas do subsolo, podemos utilizar as estacas, que são caracterizadas pela elevada relação entre seu comprimento e sua seção transversal. Uma das principais características das fundações por estacas é a transferência de cargas pelas laterais e pela ponta.

Diversas análises devem ser realizadas para um dimensionamento correto das estacas de uma edificação. Com isso, este trabalho tem como objetivo o desenvolvimento de uma ferramenta computacional que auxilie o projetista no dimensionamento de estacas do tipo hélice contínua, através da determinação do número de estacas por bloco de coroamento, sua profundidade e uma análise da tensão atuante na estaca e da necessidade do cálculo para a armação, para que a edificação se torne segura e confortável para os futuros usuários.

#### **2 REFERENCIAL TEÓRICO**

#### **2.1 Engenharia de fundações**

Uma obra de engenharia pode ser apoiada e estabilizada em uma base sólida, que é um tipo de apoio que proporciona condições de segurança com relação a ruptura e a deformações da estrutura. Essa estabilidade é importante para evitar qualquer tipo de colapso, seja ele por deformação excessiva do maciço de solo ou pela ruptura do mesmo. (ALBUQUERQUE; GARCIA, 2020).

As fundações podem ser divididas em dois grandes grupos: as fundações diretas e as fundações profundas. Segundo a NBR 6122 (ABNT, 2019), a fundação profunda é aquela que transmite a carga ao terreno pela base, pela sua superfície lateral ou por uma combinação das duas, e está assente em profundidade superior a oito vezes a sua menor dimensão em planta e, no mínimo, a 3 m. No grupo das fundações profundas são incluídas as estacas, executadas apenas com o auxílio de equipamentos ou ferramentas, e os tubulões (cilíndricos) e caixões (prismáticos), em que pelo menos em sua etapa final há descida de pessoas em seu interior, seja para executar o alargamento da base, a limpeza do fundo ou uma inspeção (DANZIGER; LOPES, 2021).

Para a realização do projeto e execução das fundações por estacas é necessário ter conhecimento tanto da área de cálculo estrutural, para o dimensionamento da armação das estacas, quanto da área de geotecnia, para obter informações sobre o subsolo e buscar prever seu comportamento quando atuando juntamente com a estrutura (ALBUQUERQUE; GARCIA, 2020).

#### **2.2 Projeto de fundações por estacas**

Estacas são elementos estruturais conhecidos pela elevada relação entre seu comprimento (L) e sua seção transversal. Para as estacas circulares, essa relação depende do seu diâmetro (D), como demonstrado na Figura 1.

As estacas possuem a função de transmitir toda a carga da superestrutura para camadas de solo mais resistentes, com capacidade de suporte adequada e baixa compressibilidade. A Figura 2 apresenta o modo como acontece a transferência das cargas da estrutura para o solo, que pode ocorrer tanto pela ponta da estaca, quanto pela sua lateral (fuste).

Existem dois tipos de forças que atuam em um elemento estrutural: (i) as forças permanentes, que atuam durante toda a vida útil da estrutura, como o peso próprio do elemento estrutural; (ii) as forças variáveis, que variam ao longo do tempo na estrutura, como as forças devidas ao vento. A combinação dessas forças dificilmente resultará em uma carga que irá submeter o elemento estrutural a esforços de compressão ou tração puras, resultando em esforços de flexão.

O concreto possui alta resistência à compressão, Fck, e baixa resistência à tração, Ftk. Como as estacas estão submetidas à flexão, a utilização somente do concreto como componente estrutural não é suficiente para resistir aos esforços solicitantes, sendo necessária a utilização de um material que possua boa resistência à tração. Na construção civil, o material mais utilizado para isso é o aço, que atua juntamente com o concreto para resistir a essas solicitações.

Figura 1 - Representação de uma fundação do tipo estaca: a) Em corte e b) Em planta.

![](_page_7_Figure_3.jpeg)

Fonte: Do Autor (2021).

Figura 2 - Representação dos tipos de resistência de uma fundação por estaca.

![](_page_7_Figure_6.jpeg)

Fonte: Adaptada de Cintra e Aoki (2010).

Geralmente, as estacas são utilizadas em grupos e devem ser solidarizadas por um bloco rígido de concreto armado, chamado de bloco de coroamento, como apresentado na Figura 3. Esse bloco é responsável por transmitir as cargas do pilar para a(s) estaca(s), além de contribuir com o suporte das cargas solicitantes, devido ao aumento da área da seção transversal em contato com o solo.

![](_page_8_Figure_0.jpeg)

Figura 3 - Representação dos elementos constituintes de um sistema de fundações por estacas.

Fonte: Danziger e Lopes (2021).

O cobrimento (c) é uma camada de proteção de concreto que fica entre a armadura e a face externa do componente estrutural. Sua função é evitar a corrosão do aço, que ocorre quando este entra em contato com a umidade presente no ar e deve ser respeitado na estaca e em todos os elementos estruturais compostos por aço e concreto. Essa camada está apresentada na Figura 4.

Figura 4 - Representação do cobrimento "c" nas estacas.

![](_page_8_Figure_5.jpeg)

Fonte: Do Autor (2021).

As estacas podem ser denominadas tanto pelo material, quanto pelo tipo de execução. Os principais materiais utilizados são o aço, o concreto e a madeira, que já foi muito utilizada no Brasil, mas hoje está restrita à obras provisórias. Podemos distinguir as estacas em dois principais tipos: estacas de deslocamento, onde o volume ocupado após sua execução é conseguido por meio do deslocamento lateral do solo sem sua retirada, e as estacas de substituição, cujo volume ocupado após sua execução é conseguido por remoção do solo (DANZIGER; LOPES, 2021).

Segundo Danziger e Lopes (2021), os principais tipos de estaca de deslocamento são as pré-moldadas de concreto, de aço cravadas e do tipo Franki, enquanto os principais tipos de estaca de substituição são as escavadas em geral, tipo Raiz e tipo Hélice Contínua.

#### **2.3 Investigação do Subsolo**

Segundo a NBR 6122 (ABNT, 2019), deve ser realizada uma investigação geotécnica preliminar para qualquer edificação, visando classificar o solo e recolher dados que possibilitem ao engenheiro determinar sua resistência e o melhor tipo de fundação para a edificação.

Existem diversos métodos para realizar a investigação do subsolo e podem ser divididos em indiretos, semidiretos e diretos. Os métodos indiretos determinam correlações entre os tipos de solos prospectados e suas respectivas resistividades elétricas e velocidades de propagação de ondas elásticas. Com isso, eles podem identificar diferentes tipos de materiais e suas descontinuidades. Os principais processos são os sísmicos (sísmica de refração e sísmica de reflexão) e os geoelétricos (eletrorresistividade, sondagem elétrica vertical, GPR, entre outros) (ALBUQUERQUE; GARCIA, 2020).

Já os métodos semidiretos fornecem características mecânicas dos solos prospectados. Os valores obtidos possibilitam, por meio de correlações indiretas, informações sobre a natureza dos solos. Os principais processos são o ensaio de palheta (Vane Test), ensaio de penetração do cone (CPT), ensaio pressiométrico (PMT), ensaio dilatométrico (DMT), entre outros (ALBUQUERQUE; GARCIA, 2020).

Por fim, os métodos diretos, através de furos executados, conseguem coletar amostras do solo para a realização de amostras que permitem a realização de ensaios de caracterização e análise tátil-visual. Os principais processos são os poços, trincheiras, sondagens a trado e sondagens de simples reconhecimento (ALBUQUERQUE; GARCIA, 2020).

O *Standard Penetration Test* (SPT) é, reconhecidamente, a mais popular, rotineira e econômica ferramenta de investigação geotécnica em praticamente todo o mundo. Métodos rotineiros de projeto de fundações diretas e profundas usam sistemicamente os resultados de SPT, especialmente no Brasil. (SCHNAID; ODEBRECHT, 2012)

Este ensaio consiste na cravação dinâmica de um amostrador padrão, determinando a resistência mecânica do solo através do número de golpes necessários à cravação do amostrador. A NBR 8036 (ABNT, 1983) fixa a quantidade de furos a serem realizados no ensaio, assim como a localização e profundidade dos mesmos, a depender do tipo de estrutura, de suas dimensões em planta, das características da edificação e do subsolo. A Tabela 1 apresenta o número mínimo de furos de sondagem para cada intervalo de área construída da edificação, conforme especificação da NBR 8036 (ABNT, 1983).

| Área Construída (m <sup>2</sup> ) | Número de Furos          |
|-----------------------------------|--------------------------|
| < 200                             |                          |
| 200a400                           | 3                        |
| 400 a 600                         | 3                        |
| 600 a 800                         | 4                        |
| 800 a 1000                        |                          |
| 1000 a 1200                       | 6                        |
| 1200 a 1600                       |                          |
| 1600 a 2000                       | 8                        |
| 2000 a 2400                       |                          |
| > 2400                            | A critério do projetista |

Tabela 1 – Número mínimo de furos de sondagem de acordo com a área construída.

Fonte: NBR 8036 (ABNT, 1983).

#### **2.4 Capacidade de carga de estacas isoladas**

A capacidade de carga de uma estaca (R) é um valor de tensão causada pela estaca capaz de provocar a ruptura ou a deformação excessiva do maciço de solo e é obtida por meio da soma das resistências lateral e de ponta, que são calculadas na profundidade de estudo, Equação (1). Existem diversas formas de determinar a capacidade de carga de uma estaca, como, por exemplo, fórmulas dinâmicas, provas de carga, modelos numéricos e fórmulas estáticas, que podem ser divididas em fórmulas teóricas e semiempíricas (CINTRA; AOKI, 2010).

$$
R = R_P + R_L \tag{1}
$$

Com a capacidade de carga de uma estaca, podemos obter algumas informações importantes no dimensionamento das estacas, como a sua profundidade e a carga admissível (Radm), que leva em consideração um fator de segurança. Esse fator de segurança pode ser global ou parcial, Equações (2) e (3).

$$
R_{adm} = \frac{R}{FS} \tag{2}
$$

$$
R_{adm} = \frac{R_P}{FS_P} + \frac{R_L}{FS_L} \tag{3}
$$

Para a determinação dos valores da capacidade de carga e da carga admissível da estaca, a ferramenta computacional desenvolvida neste trabalho utiliza três métodos semiempíricos de cálculo que se baseiam nos resultados de sondagens obtidos por meio do ensaio com o SPT, propostos por Aoki e Velloso (1975), Décourt e Quaresma (1978) e Teixeira (1996).

#### **2.4.1 Método de Aoki e Velloso (1975)**

Para o cálculo da capacidade de carga de estacas, Aoki e Velloso se basearam em estudos realizados com provas de carga em estacas comprimidas do tipo Franki. Para se adaptar a métodos mais utilizados, foram criadas correlações entre estes resultados e os valores obtidos com o ensaio do tipo SPT.

Segundo Aoki e Velloso (1975), para o cálculo da resistência lateral, deve-se conhecer o perímetro da seção transversal (U) e o atrito lateral unitário  $(r_L)$ , que é calculado para cada segmento de estaca  $(\Delta_L)$ , separado por diferentes tipos de solo, Equação (4).

$$
R_L = U \cdot \sum (r_L \cdot \Delta_L) \tag{4}
$$

O atrito lateral unitário pode ser associado, por meio de algumas correlações empíricas, com o valor de resistência a penetração do ensaio SPT em cada camada de solo ao longo do fuste da estaca, Equação (5).

$$
r_L = \frac{K \cdot \alpha \cdot \overline{N}_{SPT}}{F2} \tag{5}
$$

As variáveis K, α e F2 representam, respectivamente, o coeficiente de correlação entre o NSPT (resistência à penetração) e o q<sup>c</sup> (resistência de cone), a relação de atrito e o coeficiente de transformação entre a estaca e o cone do CPT para o cálculo da resistência lateral. Os valores estão apresentados nas Tabelas 2 e 3.

Portanto, a resistência lateral da estaca é calculada conforme Equação (6).

$$
R_L = U \cdot \sum \left( \frac{K \cdot \alpha \cdot \overline{N}_{SPT}}{F_2} \cdot \Delta L \right) \tag{6}
$$

Para a avaliação da resistência de ponta, deve-se conhecer a área da seção transversal da estaca e a resistência de ponta unitária  $(r_p)$ , Equação (7).

$$
R_P = r_P \cdot A_P \tag{7}
$$

A resistência de ponta unitária pode ser associada, por meio de algumas correlações empíricas, com o valor o número de golpes na camada de solo onde a estaca está apoiada, Equação (8), onde  $F_1$  é a relação de atrito e o coeficiente de transformação entre a estaca e o cone do CPT para o cálculo da resistência lateral.

$$
r_P = \frac{K \cdot N_P}{F_1} \tag{8}
$$

Logo, a resistência de ponta da estaca é calculada com base na Equação (9).

$$
R_P = \frac{K \cdot N_P}{F_1} \cdot A_P \tag{9}
$$

| Tipo de Solo         | K(MPa) | $\alpha$ (%) |
|----------------------|--------|--------------|
| Areia                | 1,00   | 1,4          |
| Areia Siltosa        | 0,80   | 2,0          |
| Areia Siltoargilosa  | 0,70   | 2,4          |
| Areia Argilosa       | 0,60   | 3,0          |
| Areia Argilossiltosa | 0,50   | 2,8          |
| Silte                | 0,40   | 3,0          |
| Silte Arenoso        | 0,55   | 2,2          |
| Silte Arenoargiloso  | 0,45   | 2,8          |
| Silte Argiloso       | 0,23   | 3,4          |
| Silte Argiloarenoso  | 0,25   | 3,0          |
| Argila               | 0,20   | 6,0          |
| Argila Arenosa       | 0,35   | 2,4          |
| Argila Arenossiltosa | 0,30   | 2,8          |
| Argila Siltosa       | 0,22   | 4,0          |
| Argila Siltoarenosa  | 0,33   | 3,0          |

Tabela 2 – Coeficientes para cálculo da resistência lateral pelo método de Aoki Velloso.

Fonte: Adaptada de Aoki e Velloso (1975).

Tabela 3 – Fator de correção F1 e F2 de acordo com o tipo de estaca.

| F1          | F <sub>2</sub> |
|-------------|----------------|
| 2,5         | 2.F1           |
| 1,75        | 2.F1           |
| $1 + D/0,8$ | 2.F1           |
| 3,0         | 2.F1           |
| 2,0         | 2.F1           |
| 2,0         | 2.F1           |
| 2,0         | 2.F1           |
|             |                |

Fonte: Adaptada de Cintra e Aoki (2010).

Com as resistências lateral e de ponta calculadas, realiza-se o cálculo da capacidade de carga através da soma das duas resistências encontradas, Equação (10).

$$
R = U \cdot \sum \left( \frac{K \cdot \alpha \cdot \overline{N}_{SPT}}{F_2} \cdot \Delta L \right) + \frac{K \cdot N_P}{F_1} \cdot A_P \tag{10}
$$

Por fim, para o cálculo da carga admissível, devem-se inserir os fatores de segurança na capacidade de carga, Equação (3). Para o método de Aoki e Velloso, ambos os fatores são iguais a 2. No caso de estacas escavadas com fluido estabilizante ou hélice contínua, caso o executor não assegure os requisitos mínimos para haver um contato entre a ponta da estaca e o solo ou a rocha, a resistência de ponta deve ser desconsiderada, de acordo com a NBR 6122 (ABNT, 2019).

#### **2.4.2 Método de Décourt e Quaresma (1978)**

Décourt e Quaresma apresentaram sua formulação considerando estacas pré-moldadas, abrangendo outros tipos de estacas por meio dos fatores de correlação β e α, apresentados, respectivamente, nas Tabelas 4 e 5.

Segundo Décourt e Quaresma (1978), para o cálculo da resistência lateral, deve-se conhecer o comprimento da estaca (L), o perímetro (U), o fator de correlação β e o atrito lateral unitário ( $r_L$ ), Equação (11).

$$
R_L = \beta \cdot r_L \cdot U \cdot L \tag{11}
$$

|                 |          |           |             | Tipo de Estaca |      |               |
|-----------------|----------|-----------|-------------|----------------|------|---------------|
| Tipo de<br>Solo | Cravadas | Escavadas | Escavacas   | Hélice         | Raiz | Injetadas Sob |
|                 | (Padrão) | em Geral  | (Bentonita) | Contínua       |      | Alta Pressão  |
| Argilas         | ,00      | 0,80      | 0.90        | 1.00           | 1,50 | 3,00          |
| <b>Siltes</b>   | 1,00     | 0,65      | 0,75        | 1,00           | 1,50 | 3,00          |
| Areias          | .00      | 0.50      | 0.60        | 00.1           | 1.50 | 3,00          |

Tabela 4 – Valores do fator de correlação β.

Fonte: Adaptada de Albuquerque e Garcia (2020).

O atrito lateral unitário é calculado ao longo de todo o fuste da estaca, Equação (12).

$$
r_L = 10 \cdot \left(\frac{N_{SPT}}{3} + 1\right) \tag{12}
$$

NSPT é o valor médio do número de golpes obtido no ensaio SPT para cada metro de solo compreendido ao longo do fuste da estaca, exceto o último metro da estaca, que é considerado na resistência de ponta, conforme Figura 5 e Equação (13).

Para o cálculo da resistência de ponta da estaca, além do fator de correlação α, é necessário conhecer a área e a tensão resistente da ponta da estaca, Equações (13) e (14).

$$
R_P = \alpha \cdot r_P \cdot A_P \tag{13}
$$

$$
R = R_P + R_L \tag{14}
$$

O valor de C, apresentado na Tabela 6, é um coeficiente que correlaciona a tensão resistente da ponta da estaca  $(r_p)$  e a resistência média de três valores obtidos do ensaio SPT (NP), sendo esses os valores ao nível da ponta da estaca e os valores imediatamente anterior e posterior desta, Figura 5.

Na Figura 5, os valores representados por N<sub>SPT</sub>\* são considerados para o cálculo da resistência lateral da estaca e variam de acordo com sua profundidade, enquanto os valores representados por NSPT,P-1, NSPT,P e NSPT,P+1 são utilizados no cálculo da resistência de ponta.

| Tipo de       |          |           |             | Tipo de Estaca |      |               |
|---------------|----------|-----------|-------------|----------------|------|---------------|
| Solo          | Cravadas | Escavadas | Escavacas   | Hélice         | Raiz | Injetadas Sob |
|               | (Padrão) | em Geral  | (Bentonita) | Contínua       |      | Alta Pressão  |
| Argilas       | .00.     | 0.85      | 0.85        | 0,30           | 0,85 | 1,00          |
| <b>Siltes</b> | 00.1     | 0.60      | 0.60        | 0,30           | 0,60 | 1,00          |
| Areias        | ,00      | 0.50      | 0.50        | 0,30           | 0.50 | 1,00          |

Tabela 5 – Valores do fator de correlação α.

Fonte: Adaptada de Décourt e Quaresma (2016).

| $C$ (kPa) |  |
|-----------|--|
| 400       |  |
| 250       |  |
| 200       |  |
| 120       |  |
|           |  |

Tabela 6 – Valores do coeficiente C.

Fonte: Décourt e Quaresma (1978).

Figura 5 - Representação dos valores de N<sub>SPT</sub> para cálculo das resistências da estaca.

| $N_{\text{SPT}}$ * |
|--------------------|
| $N_{\text{SPT}}$ * |
| $N_{\text{SPT}}$ * |
| $N_{\text{SPT}}$ * |
| $N_{\text{SPT}}$ * |
| $N_{\text{SPT}}$ * |
| $N_{\text{SPT}}$ * |
| $N_{\text{SPT}}$ * |
| $NSPT,P-1$         |
| $N_{\text{SPT},P}$ |
| $NSPT,P+1$         |
|                    |

Fonte: Do Autor (2021).

Com ambas as resistências calculadas, realiza-se o cálculo da capacidade de carga da estaca, somando as parcelas anteriores, conforme Equação (15).

$$
R = \beta \cdot U \cdot L \cdot \left[10 \cdot \left(\frac{N_{SPT}}{3} + 1\right)\right] + \alpha \cdot C \cdot N_P \cdot A_P \tag{15}
$$

Para o cálculo da carga admissível, Décourt e Quaresma utilizaram diferentes valores para as parcelas, sendo 1,3 para a resistência lateral e 4,0 para a resistência de ponta, Equação (16).

$$
R_{adm} = \frac{R_P}{4.0} + \frac{R_L}{1.3}
$$
 (16)

#### **2.4.3 Método de Teixeira (1996)**

Teixeira utilizou de alguns parâmetros para o cálculo da capacidade de carga da estaca. Estes parâmetros foram determinados, em seus estudos, com base nos métodos de cálculo de Aoki e Velloso (1975) e Décourt e Quaresma (1978).

Segundo Teixeira (1996), para o cálculo da resistência lateral, é necessário conhecer o parâmetro do fator de atrito ( $\beta_T$ ), Tabela 7, que depende exclusivamente do tipo de estaca a ser implantada, o perímetro da estaca (U), o comprimento da estaca (ΔL) e o valor do índice de penetração médio ao longo do fuste da estaca (NL), Equação (17).

$$
R_L = \beta_T \cdot N_L \cdot U \cdot \Delta L \tag{17}
$$

| Tipo de Estaca                | $\beta$ <sub>T</sub> (kPa) |
|-------------------------------|----------------------------|
| Pré-Moldada e Perfil Metálico |                            |
| Escavada a Céu Aberto         |                            |
| Franki                        |                            |
| Raiz                          |                            |
|                               |                            |

Tabela 7 – Parâmetros de  $\beta_T$ .

#### Fonte: Teixeira (1996).

Tabela 8 – Parâmetros de  $\alpha_T$  (Valores em kPa).

![](_page_15_Picture_288.jpeg)

Fonte: Teixeira (1996).

Para a resistência de ponta, é necessário conhecer a área da ponta da estaca (A<sub>P</sub>), o fator de correção  $(\alpha_T)$ , Tabela 8, que é função do tipo de solo e do tipo de estaca, além do valor médio do índice de penetração do ensaio SPT no intervalo de quatro diâmetros acima da ponta da estaca até um diâmetro abaixo, Figura 6. A resistência de ponta é determinada conforme Equação (18).

$$
R_P = \alpha_T \cdot N_P \cdot A_P \tag{18}
$$

![](_page_16_Figure_0.jpeg)

Figura 6 - Representação dos valores de N<sub>SPT</sub> para cálculo da resistência de ponta da estaca.

Fonte: Do Autor (2021).

Conhecidos os termos de resistência lateral e de ponta, calcula-se o valor da capacidade de carga das estacas pelo método de Teixeira, conforme apresentado na Equação (19).

$$
R = \beta_T \cdot N_L \cdot U \cdot \Delta L + \alpha_T \cdot N_P \cdot A_P \tag{19}
$$

Para a determinação da carga admissível, Teixeira propôs que o fator de segurança teria um valor fixo em 2, exceto para estacas escavadas a céu aberto, que teria uma proporção de 1,5 para a resistência lateral e 4,0 para a resistência de ponta, conforme as Equações (20) e (21).

Carga admissível para estacas em geral:

$$
R_{adm} = \frac{R_L + R_P}{2} \tag{20}
$$

Carga admissível para estacas escavadas a céu aberto:

$$
R_{adm} = \frac{R_L}{1.5} + \frac{R_P}{4.0}
$$
 (21)

#### **2.5 Comprimento da Estaca**

O comprimento da estaca pode ser determinado a partir de três metodologias de projeto. A primeira utiliza apenas aspectos estruturais da estaca como parâmetros para a determinação do comprimento, deixando de lado as características geotécnicas. A multiplicação da tensão admissível do material da estaca ( $\sigma_e$ ) pela área da seção transversal do fuste resulta em uma carga admissível da estaca, que é denominada Pe, conforme Equação (22). Para esta metodologia, considera-se que a carga  $P_e$  seja igual a de catálogo  $(P_a)$ , que é a carga admissível da fundação. Os valores da tensão admissível  $(\sigma_e)$  estão apresentados na Tabela 9 e o Fluxograma 1 descreve a sequência de cálculos e definições a serem adotados na primeira metodologia (CINTRA; AOKI, 2010). Por tentativas e utilizando um dos métodos

semiempíricos, pode-se determinar um comprimento da estaca (L) compatível com a capacidade de carga encontrada.

$$
Pe = \frac{\sigma_e \cdot \pi \cdot D^2}{4} \tag{22}
$$

![](_page_17_Picture_197.jpeg)

Tabela 9 – Valores da tensão admissível  $\sigma$ e para cada tipo de estaca.

Fonte: Cintra e Aoki (2010).

Fluxograma 1 – Sequência de cálculos e definições para a primeira metodologia.

![](_page_17_Figure_6.jpeg)

Fonte: Adaptada de Cintra e Aoki (2010).

Todos os equipamentos possuem um comprimento máximo operante, que limita a profundidade de projeto das estacas. A segunda metodologia se baseia, principalmente, no comprimento máximo em que o equipamento consegue perfurar e na posição do nível d'água, dependendo do tipo de estaca a ser utilizada. Determinado o comprimento da estaca, utiliza-se um dos métodos semiempíricos para a determinação da capacidade de carga da estaca e a carga de catálogo considerandos os fatores de segurança. A sequência adotada no procedimento de cálculo da segunda metodologia é apresentada no Fluxograma 2.

![](_page_17_Figure_9.jpeg)

Fonte: Adaptada de Cintra e Aoki (2010).

A terceira e última metodologia considera os valores limites do índice de penetração (NSPT) como parâmetros para a determinação do comprimento de parada da estaca. Com a definição do N<sub>lim</sub>, é possível determinar o comprimento da estaca. A partir deste comprimento, calcula-se a capacidade de carga da estaca e a carga de catálogo da mesma. O procedimento de cálculo é baseado na sequência apresentada no Fluxograma 3 e os intervalos do número N<sub>SPT</sub> estão apresentados na Tabela 10.

![](_page_18_Figure_1.jpeg)

Fonte: Adaptada de Cintra e Aoki (2010).

Tabela  $10$  – Intervalos de N<sub>SPT</sub> utilizados para a determinação do comprimento da estaca.

![](_page_18_Picture_190.jpeg)

Fonte: Cintra e Aoki (2010).

Essas metodologias são interdependentes, ou seja, a utilização de uma delas não exclui a necessidade de utilizar as demais. O Fluxograma 4 apresenta o procedimento para o cálculo do comprimento de parada da estaca, obedecendo as três metodologias.

Fluxograma 4 – Procedimento para determinação do comprimento das estacas.

![](_page_18_Figure_8.jpeg)

Fonte: Adaptada de Cintra e Aoki (2010).

#### **3 DESENVOLVIMENTO DO PROGRAMA**

#### **3.1 Estrutura**

Com o objetivo de tornar o programa mais simples e intuitivo, foi utilizada a linguagem de programação *Python*, que é uma linguagem de programação orientada a objetos, relativamente simples e de fácil compreensão. Para o desenvolvimento do programa, foi utilizado o editor de código fonte *Visual Studio*, IDE (Integrated Development Environment) desenvolvida pela *Microsoft*, que permite a compilação e conferência das funcionalidades do mesmo, possibilitando testes e correções de eventuais erros em sua estrutura.

### **3.2 Interface gráfica**

A criação da interface foi realizada considerando um layout minimalista, buscando objetividade e reduzindo as possibilidades de erros. A Figura 7 apresenta a tela inicial do programa.

![](_page_19_Picture_5.jpeg)

Figura 7 – Janela inicial do programa.

Fonte: Do Autor (2022).

A partir da tela inicial, o usuário pode realizar dois comandos por meio dos botões "AJUDA" e "INICIAR". O botão "AJUDA" leva o usuário para uma tela onde serão apresentadas as etapas de preenchimento do programa, Figura 8. No botão "INICIAR" apresenta uma nova tela com a solicitação de qual método para inserção dos dados o usuário irá utilizar, podendo inserir os dados manualmente ou através de uma planilha do *Excel*, Figura

![](_page_20_Figure_0.jpeg)

Figura 8 – Janela para ajuda ao usuário.

Figura 9 – Janela para escolha do método para inserção de dados.

![](_page_20_Figure_3.jpeg)

Fonte: Do Autor (2022).

Caso o usuário escolha a opção "MANUAL", inicia-se uma nova janela com o nome "INFORMAÇÕES PRELIMINARES", onde o usuário deve inserir todas as informações para que o programa armazene os dados para os cálculos, Figura 10.

Figura 10 – Janela para cadastro das informações preliminares.

![](_page_20_Figure_7.jpeg)

Fonte: Do Autor (2022).

Para a realização do cálculo da carga admissível da estaca, o usuário deve informar qual metodologia será utilizada, Figura 11.

Figura 11 – Janela para escolha do método para cálculo da capacidade de carga.

![](_page_21_Figure_2.jpeg)

Fonte: Do Autor (2022).

Após a inserção dos dados e da escolha do método é exibida uma janela confirmando a leitura das informações, e o usuário é direcionado para a janela onde as informações dos ensaios de sondagem devem ser cadastradas, Figura 12.

Caso a sondagem cadastrada seja a última, o programa exibe uma tela de confirmação da inserção dos dados e o usuário é encaminhado para a janela de "INFORMAÇÕES DAS CARGAS ATUANTES", Figura 13. Caso contrário, o usuário é direcionado novamente para a janela de "INFORMAÇÕES DAS SONDAGENS", para que a próxima sondagem seja cadastrada no programa.

Após a realização do cadastro das carga atuantes e a indicação da sondagem representativa a cada carga atuante, acontece o redirecionamento para a janela de resultados, que apresenta quatro importantes variáveis para a análise do projeto, Figura 14.

A primeira informação refere-se ao número de estacas contidas no bloco de coroamento, que deve ser levada em consideração para a determinação da geometria e posição do bloco.

A segunda diz respeito à profundidade das estacas que, para evitar recalques diferenciais excessivos, resulta em valores iguais em uma mesma área representativa das sondagens.

Outra informação importante apresentada pelo programa é a tensão admissível atuante em cada estaca, que é utilizada no dimensionamento estrutural das estacas e do bloco de coroamento.

Por fim, a última informação apresentada pelo programa é a necessidade de armação na estaca. Para tensões admissíveis abaixo de 5 kN/m² não é necessário o cálculo da armação, apenas deve ser considerada a armação mínima estabelecida pela NBR 6122 (ABNT, 2019).

![](_page_22_Picture_34.jpeg)

# Figura 12 – Janela para cadastro das sondagens.

![](_page_22_Figure_2.jpeg)

Figura 13 – Janela para cadastro das cargas atuantes.

| $\ell$ INFORMAÇÕES DAS CARGAS ATUANTES |                    | $\Box$<br>$\times$      |
|----------------------------------------|--------------------|-------------------------|
| N° DO PONTO DE<br>ATUAÇÃO DE CARGA     | CARGA ATUANTE (kN) | SONDAGEM REPRESENTATIVA |
| 1                                      |                    |                         |
| $\overline{2}$                         |                    |                         |
| 3                                      |                    |                         |
| 4                                      |                    |                         |
| 5                                      |                    |                         |
| 6                                      |                    |                         |
| $\overline{7}$                         |                    |                         |
| 8                                      |                    |                         |
| 9                                      |                    |                         |
| 10                                     |                    |                         |
| 11                                     |                    |                         |
| 12                                     |                    |                         |
| 13                                     |                    |                         |
| 14                                     |                    |                         |
| 15                                     |                    |                         |
| 16                                     |                    |                         |
| 17                                     |                    |                         |
| 18                                     |                    |                         |
| 19                                     |                    |                         |
| 20                                     |                    |                         |
| 21                                     |                    |                         |
| 22                                     |                    |                         |
| 23                                     |                    |                         |
| 24                                     |                    |                         |
| 25                                     |                    |                         |
| 26                                     |                    |                         |
| 27                                     |                    |                         |
| 28                                     |                    |                         |
| 29                                     |                    |                         |
| 30                                     |                    |                         |
|                                        |                    | <b>CONFIRMAR</b>        |

Fonte: Do Autor (2022).

| 0<br><b>RESULTADOS</b>             |                                                    |                                            |                              | ×<br>$\Box$                 |
|------------------------------------|----------------------------------------------------|--------------------------------------------|------------------------------|-----------------------------|
|                                    |                                                    |                                            | <b>TENSÃO ADMISSÍVEL</b>     |                             |
| N° DO PONTO DE<br>ATUAÇÃO DE CARGA | NÚMERO DE ESTACAS NO<br><b>BLOCO DE COROAMENTO</b> | <b>PROFUNDIDADE DA(S)</b><br>ESTACA(S) (m) | ATUANTE (kN/m <sup>2</sup> ) | SERÁ NECESSÁRIO<br>ARMAÇÃO? |
|                                    |                                                    | 15                                         | 1.485                        | MÍNIMA                      |
| $\overline{c}$                     |                                                    | 15                                         | 2.971                        | MÍNIMA                      |
| 3                                  |                                                    | 15                                         | 4.456                        | MÍNIMA                      |
| 4                                  |                                                    | 15                                         | 5.942                        | <b>SIM</b>                  |
| 5                                  | $\overline{2}$                                     | 15                                         | 3.714                        | MÍNIMA                      |
| $\overline{6}$                     | $\overline{2}$                                     | 15                                         | 4.456                        | MÍNIMA                      |
| $\overline{7}$                     | $\overline{c}$                                     | 15                                         | 5.199                        | <b>SIM</b>                  |
| 8                                  | $\overline{c}$                                     | 15                                         | 5.942                        | <b>SIM</b>                  |
| 9                                  | 3                                                  | 15                                         | 4.456                        | MÍNIMA                      |
| 10                                 |                                                    | 15                                         | 1.485                        | MÍNIMA                      |
| 11                                 |                                                    | 15                                         | 1.634                        | MÍNIMA                      |
| 12                                 |                                                    | 15                                         | 1.783                        | MÍNIMA                      |
| 13                                 |                                                    | 15                                         | 1.931                        | MÍNIMA                      |
| 14                                 |                                                    | 15                                         | 2.08                         | MÍNIMA                      |
| 15                                 |                                                    | 15                                         | 2.228                        | MÍNIMA                      |
| 16                                 |                                                    | 15                                         | 2.228                        | MÍNIMA                      |
| 17                                 |                                                    | 15                                         | 3.714                        | MÍNIMA                      |
| 18                                 |                                                    | 15                                         | 5.199                        | <b>SIM</b>                  |
| 19                                 | $\overline{c}$                                     | 15                                         | 3.342                        | MÍNIMA                      |
| 20                                 | $\overline{c}$                                     | 15                                         | 4.085                        | MÍNIMA                      |
| 21                                 | $\overline{c}$                                     | 15                                         | 4.828                        | MÍNIMA                      |
| 22                                 | $\overline{2}$                                     | 15                                         | 5.57                         | <b>SIM</b>                  |
| 23                                 | $\overline{2}$                                     | 15                                         | 6.313                        | <b>SIM</b>                  |
| 24                                 | 3                                                  | 15                                         | 4.704                        | MÍNIMA                      |
| 25                                 | 3                                                  | 15                                         | 5.199                        | <b>SIM</b>                  |
| 26                                 | 3                                                  | 15                                         | 5.694                        | <b>SIM</b>                  |
| 27                                 | 3                                                  | 15                                         | 6.189                        | <b>SIM</b>                  |
| 28                                 | 4                                                  | 15                                         | 5.013                        | <b>SIM</b>                  |
| 29                                 | 4                                                  | 15                                         | 5.385                        | <b>SIM</b>                  |
| 30                                 | 4                                                  | 15                                         | 5.756                        | <b>SIM</b>                  |
|                                    |                                                    |                                            |                              | <b>FINALIZAR</b>            |

Figura 14 – Janela para apresentação dos resultados.

#### Fonte: Do Autor (2022).

Caso o usuário escolha a opção "EXCEL", o programa arquivará todos os dados de uma planilha padrão, que deve estar localizada na mesma pasta do arquivo executável "FEDEHC.exe". Esta planilha deve conter todas as informações necessárias para os cálculos e o usuário será redirecionado diretamente para a janela de apresentação dos resultados. As Figuras 15, 16 e 17 apresentam, respectivamente, as janelas de informações preliminares, sondagens e cargas atuantes que deverão ser preenchidas pelo usuário na planilha padrão.

| <b>INFORMAÇÃO</b>                                   | <b>VALOR</b>                |
|-----------------------------------------------------|-----------------------------|
| DIGITE O NOME DO PROJETO                            | VALIDAÇÃO                   |
| PROFUNDIDADE MÁXIMA EXECUTÁVEL PELO EQUIPAMENTO (m) | 13                          |
| NÚMERO DE SONDAGENS REALIZADAS                      |                             |
| NÚMERO DE PONTOS DE ATUAÇÃO DE CARGA NA ESTRUTURA   | 21                          |
| DIÂMETRO DA ESTACA (cm)                             | 33                          |
| METODOLOGIA PARA CÁLCULO DA CARGA ADMISSÍVEL        | MÉDIA DAS TRÊS METODOLOGIAS |

Figura 15 – Tabela para inserção das informações preliminares na planilha.

Fonte: Do Autor (2022).

| PROFUNDIDADE (m) | N SPT | TIPO DE SOLO | PROFUNDIDADE DE NÍVEL D'ÁGUA (m) |
|------------------|-------|--------------|----------------------------------|
| 0                |       |              |                                  |
| 1                |       |              |                                  |
| $\overline{2}$   |       |              |                                  |
| 3                |       |              |                                  |
| 4                |       |              |                                  |
| 5                |       |              |                                  |
| 6                |       |              |                                  |
| 7                |       |              |                                  |
| 8                |       |              |                                  |
| 9                |       |              |                                  |
| 10               |       |              |                                  |
| 11               |       |              |                                  |
| 12               |       |              |                                  |
| 13               |       |              |                                  |
| 14               |       |              |                                  |
| 15               |       |              |                                  |
| 16               |       |              |                                  |
| 17               |       |              |                                  |
| 18               |       |              |                                  |
| 19               |       |              |                                  |
| 20               |       |              |                                  |

Figura 16 – Tabela para inserção das informações das sondagens na planilha.

Fonte: Do Autor (2022).

Figura 17 – Tabela para inserção das cargas atuantes na planilha.

| N° DO PONTO DE   | <b>CARGA ATUANTE (kN)</b> | SONDAGEM       |
|------------------|---------------------------|----------------|
| ATUAÇÃO DE CARGA |                           | REPRESENTATIVA |
| 1                |                           |                |
| 2                |                           |                |
| 3                |                           |                |
| 4                |                           |                |
| 5                |                           |                |
| 6                |                           |                |
| 7                |                           |                |
| 8                |                           |                |
| 9                |                           |                |
| 10               |                           |                |
| 11               |                           |                |
| 12               |                           |                |
| 13               |                           |                |
| 14               |                           |                |
| 15               |                           |                |
| 16               |                           |                |
| 17               |                           |                |
| 18               |                           |                |
| 19               |                           |                |
| 20               |                           |                |

Fonte: Do Autor (2022).

#### **3.3 Fluxograma da ferramenta**

É comum na etapa inicial de toda programação a criação de um fluxograma preliminar para a identificação de todos os procedimentos e análises a serem realizados durante o desenvolvimento do código. O Fluxograma 5 ilustra a sequência adotada para a criação da ferramenta descrita neste trabalho, que possibilitou a redução de possíveis falhas e erros de execução do código.

![](_page_25_Figure_2.jpeg)

Fluxograma 5 – Sequência de procedimentos executados pela ferramenta.

![](_page_25_Figure_4.jpeg)

### **3.4 Verificação da Ferramenta**

Para a verificação do funcionamento da ferramenta, utilizou-se uma adaptação do exercício resolvido 1 do livro "Fundações por Estacas" (CINTRA; AOKI, 2010). O exercício trata da determinação da carga admissível de uma fundação do tipo pré-moldada de concreto centrifugado, com diâmetro de 0,33m e comprimento de 12m pelo método de Aoki-Velloso, a sondagem do solo utilizada no exercício está apresentada na Figura 18.

![](_page_26_Figure_2.jpeg)

Figura 18 – Perfil representativo com valores de NSPT utilizados no exercício

Fonte: Cintra e Aoki (2010).

Como a ferramenta foi criada para o auxílio no dimensionamento de estacas do tipo hélice contínua, algumas adaptações foram realizadas na resolução do exercício. Primeiramente, os autores realizaram o cálculo dos fatores de correção F1 e F2, conforme mostrado na Tabela 3.

$$
F1 = 1 + \frac{D}{0.8} = 1 + \frac{0.33}{0.8} = 1.41
$$

$$
F2 = 2.F1 = 2.1.41 = 2.82
$$

Para estacas do tipo hélice contínua, os valores de F1 e F2 correspondem, respectivamente, a 2,0 e 4,0, conforme mostrado na Tabela 3.

Na sequência, os autores realizaram o cálculo da resistência lateral para cada separação do solo, por meio da Equação (6) e o cálculo da resistência de ponta, por meio da Equação (9).

$$
R_{L} = U \cdot \sum \left( \frac{K \cdot \alpha \cdot \overline{N}_{SPT}}{F_{2}} \cdot \Delta L \right)
$$
  
\n
$$
\overline{N}_{SPT1} = \frac{5 + 2 + 3 + 2 + 4}{5} \approx 3
$$
  
\n
$$
R_{L1} = \pi. 0,33 \cdot \frac{600 \cdot 0,03 \cdot 3}{4,0} \cdot 5 = 69,98 kN
$$
  
\n
$$
\overline{N}_{SPT2} = \frac{4 + 7 + 9 + 9 + 7}{5} \approx 7
$$
  
\n
$$
R_{L2} = \pi. 0,33 \cdot \frac{600 \cdot 0,03 \cdot 7}{4,0} \cdot 5 = 163,28 kN
$$
  
\n
$$
\overline{N}_{SPT2} = \frac{7 + 9}{2} = 8
$$
  
\n
$$
R_{L3} = \pi. 0,33 \cdot \frac{600 \cdot 0,03 \cdot 8}{4,0} \cdot 2 = 74,64 kN
$$
  
\n
$$
R_{L} = R_{L1} + R_{L2} + R_{L3} = 69,98 + 163,28 + 74,64 = 307,90 kN
$$
  
\n
$$
R_{P} = \frac{K \cdot N_{P}}{F_{1}} \cdot A_{P}
$$
  
\n
$$
R_{P} = \frac{600 \cdot 14}{2,0} \cdot \frac{\pi. 0,33^{2}}{4}
$$
  
\n
$$
R_{P} = 359,23 kN
$$

Após o cálculo das resistências, realizou-se o cálculo da carga admissível que, para o método de Aoki-Velloso e estacas do tipo hélice contínua deve ser calculado considerando ambos os fatores de segurança iguais a 2.

$$
R = \frac{R_L}{2} + \frac{R_P}{2} = \frac{307,90}{2} + \frac{359,23}{2} = 333,57 \text{ kN}
$$

Como os autores calcularam apenas a carga admissível do solo, é necessário a continuação do exercício determinando alguns pontos de atuação de carga e seus respectivos valores, para que a comparação possa ser realizada com os resultados da ferramenta. Neste caso, são determinados os valores de carga, Tabela 11. Além disso, calcula-se número de estacas no bloco de coroamento, considerando a carga admissível encontrada anteriormente e as cargas atuantes.

| PONTO DE<br><b>ATUAÇÃO DE</b><br><b>CARGA</b> | <b>CARGA</b><br>ATUANTE (kN) | CARGA<br><b>CONSIDERADA</b><br>(5% MAJORADA)<br>(kN) | N° DE ESTACAS NO<br><b>BLOCO DE</b><br><b>COROAMENTO</b> |
|-----------------------------------------------|------------------------------|------------------------------------------------------|----------------------------------------------------------|
| <b>P</b> 01                                   | 280,00                       | 294,00                                               |                                                          |
| P <sub>02</sub>                               | 285,00                       | 299,25                                               |                                                          |
| P <sub>03</sub>                               | 290,00                       | 304,50                                               |                                                          |
| P <sub>04</sub>                               | 295,00                       | 309,75                                               |                                                          |
| P <sub>05</sub>                               | 300,00                       | 315,00                                               |                                                          |
| P <sub>06</sub>                               | 305,00                       | 320,25                                               |                                                          |
| P 07                                          | 310,00                       | 325,50                                               |                                                          |
| P <sub>08</sub>                               | 315,00                       | 330,75                                               |                                                          |
| P <sub>09</sub>                               | 320,00                       | 336,00                                               | 2                                                        |
| P 10                                          | 325,00                       | 341,25                                               | 2                                                        |
| P 11                                          | 330,00                       | 346,50                                               | $\overline{2}$                                           |
| P 12                                          | 335,00                       | 351,75                                               | $\overline{2}$                                           |
| P 13                                          | 340,00                       | 357,00                                               | $\overline{2}$                                           |
| P 14                                          | 345,00                       | 362,25                                               | $\overline{2}$                                           |
| P 15                                          | 350,00                       | 367,50                                               | 2                                                        |

Tabela 11 – Determinação dos pontos de atuação de carga para comparação com a ferramenta.

Fonte: Do Autor (2022).

Em posse dos dados do exercício, as informações foram inseridas na planilha padrão apresentada nas Figuras 15, 16 e 17 e a ferramenta é executada para a comparação dos dados. Os resultados estão apresentados na Figura 19.

![](_page_28_Picture_235.jpeg)

![](_page_28_Picture_236.jpeg)

Fonte: Do Autor (2022).

Analisando os resultados obtidos por meio da ferramenta, é possível observar que a mudança do número de estacas ocorre entre os pontos 07 e 08, indicando que a capacidade de carga dada pela ferramenta encontra-se entre 325,50 e 330,75.

| CARGA ADMISSÍVEL<br>(kN) - EXERCÍCIO | <b>CARGA ADMISSÍVEL</b><br>(kN) - FERRAMENTA | <b>DIFERENÇA</b>  |
|--------------------------------------|----------------------------------------------|-------------------|
| 333,57                               | $325,50 - 330,75$                            | $2,42\% - 0,85\%$ |
|                                      |                                              |                   |

Tabela 12 – Comparativo entre os resultados encontrados.

Fonte: Do Autor (2022).

Desta forma, verificou-se que há uma diferença entre a capacidade de carga encontrada pela ferramenta e pelo exercício, porém, tal diferença pode ser justificada pelas aproximações realizadas pelos autores no cálculo do N<sub>SPT</sub> médio das camadas do solo, além da precisão em casas decimais nos cálculos realizados dentro do programa.

As verificações da ferramenta utilizando o mesmo exercício para os métodos de Décourt-Quaresma e Teixeira estão apresentadas, respectivamente, nos Apêndices A e B.

#### **4 CONSIDERAÇÕES FINAIS**

#### **4.1 Conclusão**

Com o desenvolvimento do trabalho, foi possível otimizar o processo de dimensionamentos de estacas circulares do tipo hélice contínua empregando uma ferramenta computacional simples e eficiente. Após a comparação entre os dados obtidos pela ferramenta e os dados apresentados no exercício, observa-se que a ferramenta pode ser utilizada para auxiliar os projetista de fundações no dimensionamento de estacas, apresentando resultados muito próximos aos encontrados no exercício.

Embora não possua a capacidade de calcular o melhor diâmetro para cada ponto de atuação de carga, a ferramenta permite que o projetista tenha uma maior liberdade para esta escolha, visando economias e problemas que devem ser analisados caso a caso, como foram avaliados no estudo de caso realizado.

Desta forma, conclui-se que a ferramenta contribui com toda a comunidade de engenharia, além de se tornar uma ótima aliada para o projetista de fundações, que poderá desenvolver projetos com maior segurança e rapidez. Porém, cabe salientar que para a utilização do programa para fins comerciais necessita-se de ampliar a verificação do software com outros problemas oriundos da literatura para que o mesmo possa ser considerado validado.

#### **4.2 Sugestões para trabalhos futuros**

Com o avanço das linguagens de programação na engenharia, torna-se cada vez mais necessário que os engenheiros e projetistas se adaptem à essa nova realidade, buscando sempre ferramentas para análise e auxílio no desenvolvimento de projeto. Em vista dos estudos realizados e das análises realizadas ao longo do desenvolvimento da ferramenta, sugere-se a adaptação do programa para realização do dimensionamento de outros tipos de fundações, além da implementação da análise empregando diferentes tipos de ensaios de campo e do cálculo do volume de concreto e armação.

# **REFERÊNCIAS BIBLIOGRÁFICAS**

ALBUQUERQUE, P. J.; GARCIA, J. R. **Engenharia de Fundações**. 1. Ed. Rio de Janeiro: Editora LTC, 2020.

ALONSO, U. R..; **Dimensionamento de Fundações Profundas.** 3. Ed. São Paulo: Blücher, 2019.

ALONSO, U. R..; **Exercícios de fundações.** 3. Ed. São Paulo: Edgard Blücher, 2019.

AOKI, N.; VELLOSO, D. A.; **Um método aproximado para estimar a capacidade de carga de estacas.** Anais da 5ª Conferência Pan-Americana de Mecânica dos Solos e Engenharia de Fundações. Vol. 1, 1975.

ASSOCIAÇÃO BRASILEIRA DE NORMAS TÉCNICAS. **NBR 6118**: projeto de estruturas de concreto: Procedimento. Rio de Janeiro, 2014.

ASSOCIAÇÃO BRASILEIRA DE NORMAS TÉCNICAS. **NBR 6120**: cargas para o cálculo de estruturas e edificações: Procedimento. Rio de Janeiro, 2019.

ASSOCIAÇÃO BRASILEIRA DE NORMAS TÉCNICAS. **NBR 6122**: projeto e execução de fundações. Rio de Janeiro, 2019.

ASSOCIAÇÃO BRASILEIRA DE NORMAS TÉCNICAS. **NBR 6484**: sondagens de simples reconhecimento com SPT: Método de ensaio. Rio de Janeiro, 2001.

ASSOCIAÇÃO BRASILEIRA DE NORMAS TÉCNICAS. **NBR 8036**: programação de sondagens de simples reconhecimento dos solos para fundações de edifícios: Procedimento. Rio de Janeiro, 1983.

CINTRA, J. C. A.; AOKI, N. **Fundações por Estacas: projeto geotécnico**. 1. Ed. São Paulo: Editora Oficina de Textos, 2010.

DANZIGER, B. R.; LOPES, F. R. **Fundações em Estacas.** 1. Ed. Rio de Janeiro: LTC, 2021.

DÉCOURT, L; QUARESMA, A. R. **Capacidade de carga de estacas a partir de valores de SPT**. Anais do 6° COBRAMSEF. Vol. 1. Rio de Janeiro, 1978.

SCHNAID, F.; ODEBRECHT, E. **Ensaios de Campo e suas aplicações à Engenharia de Fundações**. 2. Ed. São Paulo: Oficina de Textos, 2012.

TEIXEIRA, A. H. **Projeto de execução de fundações**. 1. Ed. São Paulo: SEFE, 1996.

#### **APÊNDICE A – Verificação da ferramenta para o método de Décourt-Quaresma (1978)**

Para a verificação da ferramenta utilizando o método de Décourt e Quaresma, calculase a resistência lateral por todo o comprimento da estaca, Equação (11) e o cálculo da resistência de ponta, Equação (13).

$$
R_{L} = \beta \cdot r_{L} \cdot U \cdot L
$$
\n
$$
N_{SPT} = \frac{5 + 2 + 3 + 2 + 4 + 4 + 7 + 9 + 9 + 7 + 7}{11} \approx 5
$$
\n
$$
R_{L} = 1,00 \cdot 10 \cdot \left(\frac{5}{3} + 1\right) \cdot \pi \cdot 0,33 \cdot 12
$$
\n
$$
R_{L} = 331,75 \text{ kN}
$$
\n
$$
R_{P} = \alpha \cdot r_{P} \cdot A_{P}
$$
\n
$$
R_{P} = 0,3 \cdot 400 \cdot \frac{9 + 14 + 16}{3} \cdot \frac{\pi \cdot 0,33^{2}}{4}
$$
\n
$$
R_{P} = 133,43 \text{ kN}
$$

Após o cálculo das resistências, os autores realizam o cálculo da capacidade de carga que, para o método de Décourt-Quaresma e estacas do tipo hélice contínua deve ser calculado considerando o fator de segurança para a resistência lateral igual a 1,3 e o fator para a resistência de ponta igual a 4.

$$
R = \frac{R_L}{1,3} + \frac{R_P}{4} = \frac{331,75}{1,3} + \frac{133,43}{4} = 288,55 \text{ kN}
$$

Como os autores calcularam apenas a carga admissível do solo, é necessário a continuação do exercício determinando alguns pontos de atuação de carga e seus respectivos valores, para que a comparação possa ser realizada com os resultados da ferramenta. Neste caso, são determinados os valores de carga conforme apresentado na Tabela 13. Além disso, calculase número de estacas no bloco de coroamento, considerando a carga admissível encontrada anteriormente e as cargas atuantes. Em posse dos dados do exercício, as informações são inseridas na planilha padrão apresentada nas Figuras 15, 16 e 17 e executa-se a ferramenta para a comparação dos dados. Os resultados estão apresentados na Figura 21.

Analisando os resultados obtidos através da ferramenta, é possível observar que a mudança do número de estacas ocorre entre os pontos 04 e 05, indicando que a capacidade de carga dada pela ferramenta encontra-se entre 278,25 e 283,50.

| PONTO DE<br>ATUAÇÃO DE<br><b>CARGA</b> | CARGA<br><b>ATUANTE</b> (kN) | CARGA<br><b>CONSIDERADA</b><br>(5% MAJORADA)<br>(kN) | N° DE ESTACAS NO<br><b>BLOCO DE</b><br><b>COROAMENTO</b> |
|----------------------------------------|------------------------------|------------------------------------------------------|----------------------------------------------------------|
| <b>P01</b>                             | 250,00                       | 262,50                                               |                                                          |
| P <sub>02</sub>                        | 255,00                       | 267,75                                               |                                                          |
| P <sub>03</sub>                        | 260,00                       | 273,00                                               |                                                          |
| P 04                                   | 265,00                       | 278,25                                               |                                                          |
| P <sub>05</sub>                        | 270,00                       | 283,50                                               |                                                          |
| P <sub>06</sub>                        | 275,00                       | 288,75                                               |                                                          |
| P 07                                   | 280,00                       | 294,00                                               | 2                                                        |
| P <sub>08</sub>                        | 285,00                       | 299,25                                               | 2                                                        |
| P <sub>09</sub>                        | 290,00                       | 304,50                                               | 2                                                        |
| P 10                                   | 295,00                       | 309,75                                               | $\overline{2}$                                           |
| P 11                                   | 300,00                       | 315,00                                               | $\overline{2}$                                           |
| P 12                                   | 305,00                       | 320,25                                               | 2                                                        |
| P 13                                   | 310,00                       | 325,50                                               | 2                                                        |

Tabela 13 – Determinação dos pontos de atuação de carga para comparação com a ferramenta.

Fonte: Do Autor (2022).

Figura 21 – Resultados apresentados pela ferramenta.

| N° DO PONTO DE   | NÚMERO DE ESTACAS NO       | PROFUNDIDADE DA(S) | TENSÃO ADMISSÍVEL            | SERÁ NECESSÁRIO |
|------------------|----------------------------|--------------------|------------------------------|-----------------|
| ATUACÃO DE CARGA | <b>BLOCO DE COROAMENTO</b> | $ESTACA(S)$ (m)    | ATUANTE (kN/m <sup>2</sup> ) | ARMACÃO?        |
|                  |                            |                    | 3.069                        | <b>MÍNIMA</b>   |
|                  |                            |                    | 3.13                         | <b>MÍNIMA</b>   |
|                  |                            |                    | 3.192                        | <b>MÍNIMA</b>   |
|                  |                            |                    | 3.253                        | <b>MÍNIMA</b>   |
|                  |                            |                    | 1.657                        | <b>MÍNIMA</b>   |
|                  |                            |                    | 1.688                        | <b>MÍNIMA</b>   |
|                  |                            |                    | 1.719                        | <b>MÍNIMA</b>   |
|                  |                            |                    | 1.749                        | <b>MÍNIMA</b>   |
|                  |                            |                    | 1.78                         | <b>MÍNIMA</b>   |
| 10               |                            |                    | 1.811                        | <b>MÍNIMA</b>   |
|                  |                            |                    | 1.841                        | <b>MÍNIMA</b>   |
|                  |                            |                    | 1.872                        | <b>MÍNIMA</b>   |
|                  |                            |                    | 1.903                        | <b>MÍNIMA</b>   |

Fonte: Do Autor (2022).

Tabela 14 – Comparativo entre os resultados encontrados.

| <b>CARGA ADMISSÍVEL</b><br>(kN) - EXERCÍCIO | CARGA ADMISSÍVEL<br>(kN) - FERRAMENTA | <b>DIFERENCA</b>  |
|---------------------------------------------|---------------------------------------|-------------------|
| 288,55                                      | $278,25 - 283,50$                     | $3,57\% - 1,75\%$ |

Fonte: Do Autor (2022).

Desta forma, verificou-se que há uma diferença entre a capacidade de carga encontrada pela ferramenta e pelo exercício, porém, tal diferença pode ser justificada pelas aproximações realizadas pelos autores no cálculo do N<sub>SPT</sub> médio do solo, além da precisão em casas decimais nos cálculos realizados dentro do programa.

#### **APÊNDICE B – Verificação da ferramenta para o método de Teixeira (1996)**

Para a verificação da ferramenta utilizando o método de Teixeira, calcula-se a resistência lateral para cada separação do solo, Equação (17) e o cálculo da resistência de ponta, Equação (18).

$$
R_{L} = \beta_{T} \cdot N_{L} \cdot U \cdot \Delta L
$$
\n
$$
N_{SPT} = \frac{5 + 2 + 3 + 2 + 4 + 4 + 7 + 9 + 9 + 7 + 7 + 9}{12} \approx 5
$$
\n
$$
R_{L} = 4 \cdot 5 \cdot \pi \cdot 0,33 \cdot 12
$$
\n
$$
R_{L} = 248,81 \text{ kN}
$$
\n
$$
R_{P} = \alpha_{T} \cdot N_{P} \cdot A_{P}
$$
\n
$$
R_{P} = 200 \cdot \frac{7 + 9 + 14}{3} \cdot \frac{\pi \cdot 0,33^{2}}{4}
$$
\n
$$
R_{P} = 171,06 \text{ kN}
$$

Após o cálculo das resistências, os autores realizam o cálculo da carga admissível que, para o método de Teixeira e estacas do tipo hélice contínua deve ser calculado considerando o fator de segurança para a resistência lateral igual a 1,3 e o fator para a resistência de ponta igual a 4.

$$
R = \frac{R_L}{1,3} + \frac{R_P}{4} = \frac{248,81}{1,3} + \frac{171,06}{4} = 234,16 \text{ kN}
$$

Como os autores calcularam apenas a capacidade de carga do solo, é necessário a continuação do exercício determinando alguns pontos de atuação de carga e seus respectivos valores, para que a comparação possa ser realizada com os resultados da ferramenta. Neste caso, são determinados os valores de carga conforme apresentado na Tabela 15. Além disso, calculase número de estacas no bloco de coroamento, considerando a carga admissível encontrada anteriormente e as cargas atuantes. Em posse dos dados do exercício, as informações são inseridas na planilha padrão apresentada nas Figuras 15, 16 e 17 e executa-se a ferramenta para a comparação dos dados. Os resultados estão apresentados na Figura 22.

Analisando os resultados obtidos através da ferramenta, é possível observar que a mudança do número de estacas ocorre entre os pontos 05 e 06, indicando que a capacidade de carga dada pela ferramenta encontra-se entre 241,50 e 246,75.

| PONTO DE<br><b>ATUAÇÃO DE</b><br><b>CARGA</b> | CARGA<br><b>ATUANTE</b> (kN) | <b>CARGA</b><br><b>CONSIDERADA</b><br>(5% MAJORADA)<br>(kN) | N° DE ESTACAS NO<br><b>BLOCO DE</b><br><b>COROAMENTO</b> |
|-----------------------------------------------|------------------------------|-------------------------------------------------------------|----------------------------------------------------------|
| <b>P01</b>                                    | 210,00                       | 220,50                                                      |                                                          |
| P <sub>02</sub>                               | 215,00                       | 225,75                                                      |                                                          |
| P <sub>03</sub>                               | 220,00                       | 231,00                                                      |                                                          |
| P <sub>04</sub>                               | 225,00                       | 236,25                                                      | $\overline{2}$                                           |
| P <sub>05</sub>                               | 230,00                       | 241,50                                                      | 2                                                        |
| P 06                                          | 235,00                       | 246,75                                                      | $\overline{2}$                                           |
| P <sub>07</sub>                               | 240,00                       | 252,00                                                      | $\overline{2}$                                           |
| P <sub>08</sub>                               | 245,00                       | 257,25                                                      | $\overline{2}$                                           |
| P <sub>09</sub>                               | 250,00                       | 262,50                                                      | $\overline{2}$                                           |
| P 10                                          | 255,00                       | 267,75                                                      | $\overline{2}$                                           |
| P 11                                          | 260,00                       | 273,00                                                      | $\overline{2}$                                           |
| P 12                                          | 265,00                       | 278,25                                                      | $\overline{2}$                                           |
| P 13                                          | 270,00                       | 283,50                                                      | $\overline{2}$                                           |
| P 14                                          | 275,00                       | 288,75                                                      | 2                                                        |
| P 15                                          | 280,00                       | 294,00                                                      | 2                                                        |

Tabela 15 – Determinação dos pontos de atuação de carga para comparação com a ferramenta.

Fonte: Do Autor (2022).

Figura 22 – Resultados apresentados pela ferramenta.

![](_page_35_Picture_271.jpeg)

Fonte: Do Autor (2022).

Tabela 16 – Comparativo entre os resultados encontrados.

![](_page_35_Picture_272.jpeg)

Fonte: Do Autor (2022).

Desta forma, verificou-se que há uma diferença entre a capacidade de carga encontrada pela ferramenta e pelo exercício, porém, tal diferença pode ser justificada pelas aproximações realizadas pelos autores no cálculo do N<sub>SPT</sub> médio ao longo do fuste da estaca, além da precisão em casas decimais nos cálculos realizados dentro do programa.